# Prostovoljno dodatno pokojninsko zavarovanje

Zadnja sprememba 18/04/2024 4:11 pm CEST

Navodilo prikazuje kako v programu uredimo nastavitve za **obračun premije prostovoljnega dodatnega pokojninskega zavarovanja (v nadaljevanju PDPZ)**.

### **Nastavitev za prostovoljno dodatno pokojninsko zavarovanje**

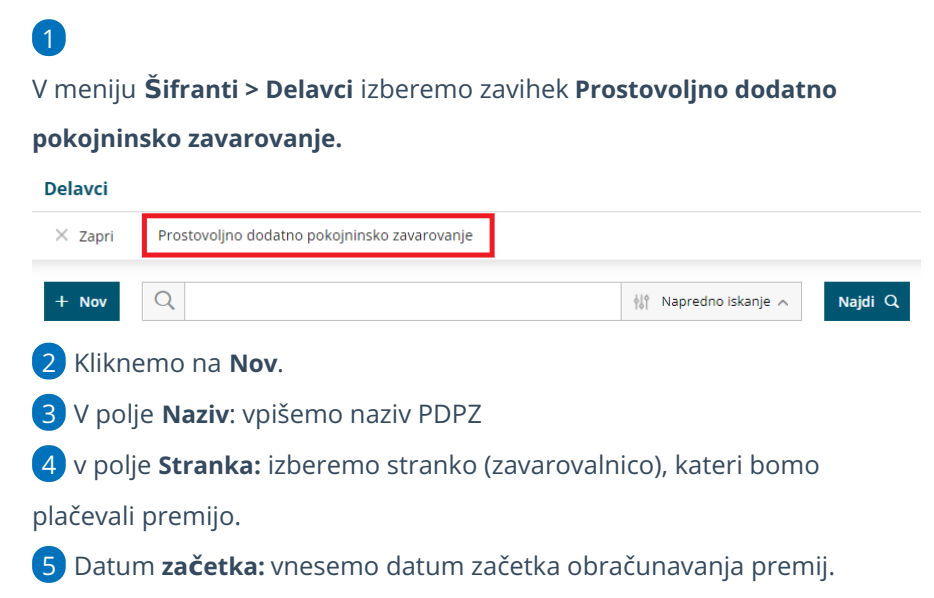

### Podatki za prostovoljno dodatno pokojninsko zavarovanje

Najprej izberemo **model za PDPZ**. Od modela je odvisna struktura datoteke za poročanje zavarovalnici, ki jo program pripravi ob zaključku obračuna plače.

Izberemo ustrezen model:

## 1. Model Triglav

Pri modelu **Triglav** (vanj spadajo Skupna pokojninska družba, Zavarovalnica Triglav, AIII Vzajemna pokojninski sklad Abanke) vnesemo naslednje podatke:

- **Oznaka pokojninskega načrta:** vpišemo oznako pokojninskega načrta iz pogodbe. Podatek je obvezen, saj ga program prepiše v datoteko xml.
- **Šifra podjetja.**
- **Številka generalne police.**
- **Ime administratorja.**

### 2. Model IN2

Pri modelu **IN2** (vanj spadajo: Moja naložba, Slovenica, Druga penzija, Generali: Leon 1, Leon 2, Banka Koper, Prva pokojninska družba: PDD1, PDD2, PDD3, Zavarovalnica Maribor, Adriatic, Pokojninska družba A, Probanka, Sava pokojninska družba d.d.) vnesemo naslednje podatke:

- **Oznaka pokojninskega načrta:** vpišemo oznako pokojninskega načrta iz pogodbe. Podatek je obvezen, saj ga program prepiše v datoteko xml.
- **Zavarovalnico.**
- **Oznaka upravljalca.**
- **Številka kolektivne pogodbe.**

### 3. Model KaD

Pri modelu **KaD** (vanj spada Kapitalska družba KAD) vnesemo naslednje podatke:

- **Oznaka pokojninskega načrta:** vpišemo oznako pokojninskega načrta iz pogodbe. Podatek je obvezen, saj ga program prepiše v datoteko xml.
- **Šifra pogodbe.**
- **Šifra delodajalca.**

### 4. Model Modra zavarovalnica

Pri modelu **Modra zavarovalnica** vnesemo naslednje podatke:

- **Oznaka pokojninskega načrta:** vpišemo oznako pokojninskega načrta iz pogodbe. Podatek je obvezen, saj ga program prepiše v datoteko xml.
- **Šifra kolektivne pogodbe.**

### Podatki za plačilni nalog

1 **Račun stranke**: izberemo TRR na katerega bomo plačevali znesek premij.

2 **Namen:** vnesemo besedilo, ki bo izpisano na plačilnem nalogu in plačilni listi.

3 **Koda namena:** iz spustnega seznama izberemo kodo namena. 4 **Model in sklic:** pri modelu Triglav vnesemo model in sklic za plačilni nalog, pri ostalih modelih pa se modeli in sklic pripravita samodejno v skladu s pravili izbranega modela oziroma zavarovalnice.

#### $\%$  minimax

### Delavci

1 Delavca dodamo s klikom na **Nov.**

2 Na spustnem seznamu izberemo **delavca** iz šifranta [delavcev.](http://help.minimax.si/help/sifrant-delavci)

#### 3

Glede na izbrani model vpišemo še dodatne podatke za posameznega delavca (ti podatki se uporabljajo za pripravo datotek za poročanje zavarovalnici)

- Pri modelu **Triglav:**
	- Številka police.
- Pri modelu **IN2:**
	- Številka pokojninskega načrta.
- Pri modelu **KaD:**
	- Šifra izjave.
	- Številka izjave.

4 **Premijo plača delodajalec:** polje označimo v kolikor premijo PDPZ za

račun zaposlenega plačuje delodajalec.

5

**Znesek premije:** izberemo eno izmed možnosti

- znesek
- % od bruto plače
- o in vnesemo vrednost.

6 **Premijo plača zaposleni**: polje označimo v kolikor premijo PDPZ poleg

delodajalca plačuje tudi delavec iz svoje neto plače.

7

**Znesek premije:** izberemo ustrezno možnost

- znesek
- % od bruto plače
- o in vnesemo vrednost.

#### 8

**Način izravnave premije:** v kolikor premijo PDPZ plačujeta delodajalec in

delavec hkrati, izberemo način izravnave premije:

- Najprej premija delodajalca, nato zaposlenega.
- Najprej premija zaposlenega, nato delodajalca.
- Samodejna izravnava (program upošteva polovico izračuna premije od delodajalca in polovico od delavca).
	- Če premijo plačuje samo delodajalec ali samo delavec, program premijo samodejno izravna od najvišje premije (odvisna od

#### $\%$  minimax

zneska 24% obveznih prispevkov za pokojninsko in invalidsko zavarovanje oz. do letnega zneska olajšave za PDPZ - največ 5,84% bruto plače) in **ne izravnava do zneska najnižje premije.**

#### 9 Kliknemo na **Shrani.**

10 Na pogledu so prikazane nastavitve za PDPZ.

#### Prostovoljno dodatno pokojninsko zavarovanje

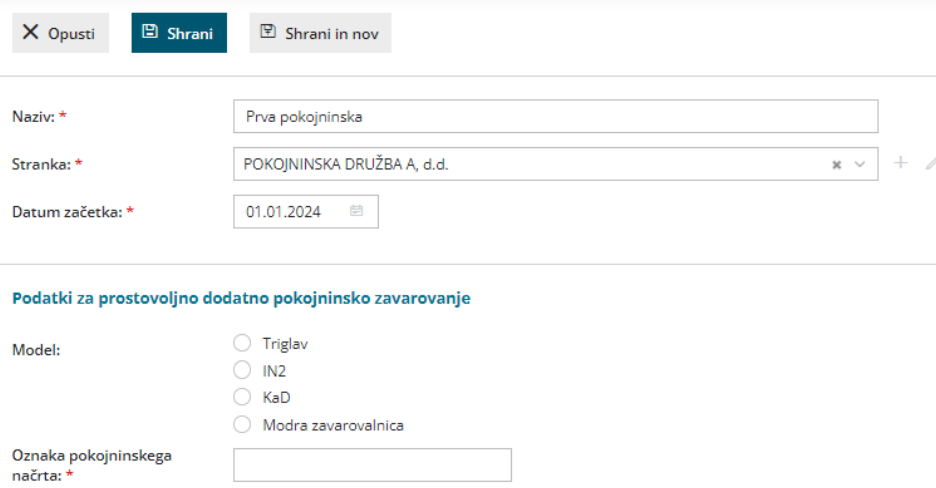

### **Obra**č**un pla**č**e**

Premijo PDPZ obračunamo pri obračunu plače in bo izpisana na plačilni listini.

1 V meniju **Plače > Obračun plač** vnesemo nov obračun plače. 2 Program samodejno predlaga izplačilo **Obračun premije dodatnega pokojninskega zavarovanja** vsem delavcem, ki imajo veljavne nastavitve za odtegljaj in jim izravna premijo v kolikor je prenizka oz. previsoka. 3

V nastavitvah obračuna plače delavca označi polje **Obračun premije prostovoljnega dodatnega pokojninskega zavarovanja.**

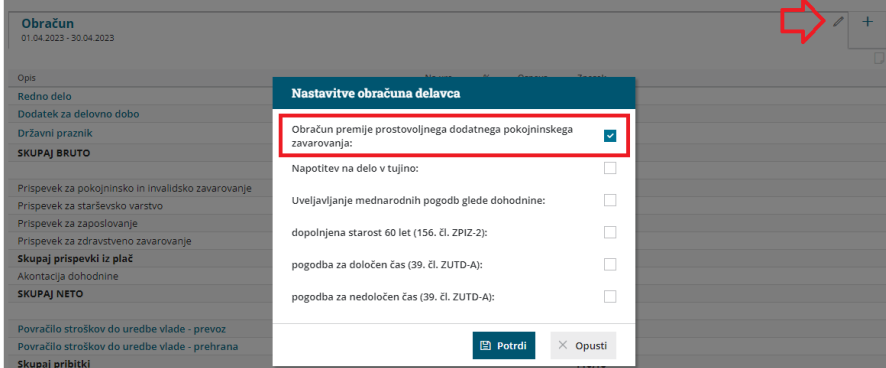

Nastavitev lahko preverimo in po potrebi ročno uredimo s klikom na

#### $\%$  minimax

v zavihku obračuna plače. Če kljukico odstranimo, program na obračunu plače delavca NE obračunal premije prostovoljnega dodatnega pokojninskega zavarovanja.

#### 4

Obračunana premija prostovoljnega dodatnega pokojninskega zavarovanja je prikazana na obračunu plače in izpisana na plačilni listi.

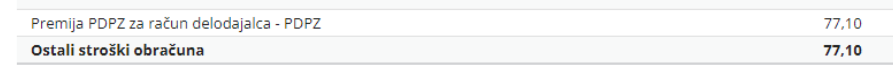

### **Kaj program pripravi?**

- **Plačilne naloge** za plačilo premij.
- Podatki o plačilu premij program upošteva v**REK-O** obrazcu, v analitičnem delu, v polju **B013** - Premija prostovoljnega dodatnega zavarovanja.
- **Datoteko PDPZ.**
- Obračun PDPZ je knjižen v **temeljnici.**
- Če premijo plača samo delodajalec, je znesek informativno prikazan na plačilni listini zaposlenega.

Če imamo vnesene nastavitve za plačevanje PDPZ in ugotovimo, da so te napačne, jih naknadno ne moremo več urejati. Zato pri obstoječih vnesemo datum konca in s klikom na Nov vnesemo pravilne nastavitve za obračun PDPZ.